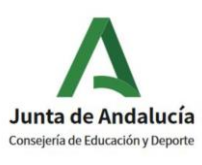

**I.E.S. LA ROSALEDA Jefatura de Estudios**

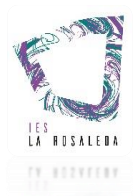

## **PROCEDIMIENTO DE SOLICITUD TELEMÁTICA DE TÍTULOS**

Se accede a Secretaría Virtual de los Centros Docentes Andaluces a través de este enlace:

<https://www.juntadeandalucia.es/educacion/secretariavirtual/accesoTramite/302/>

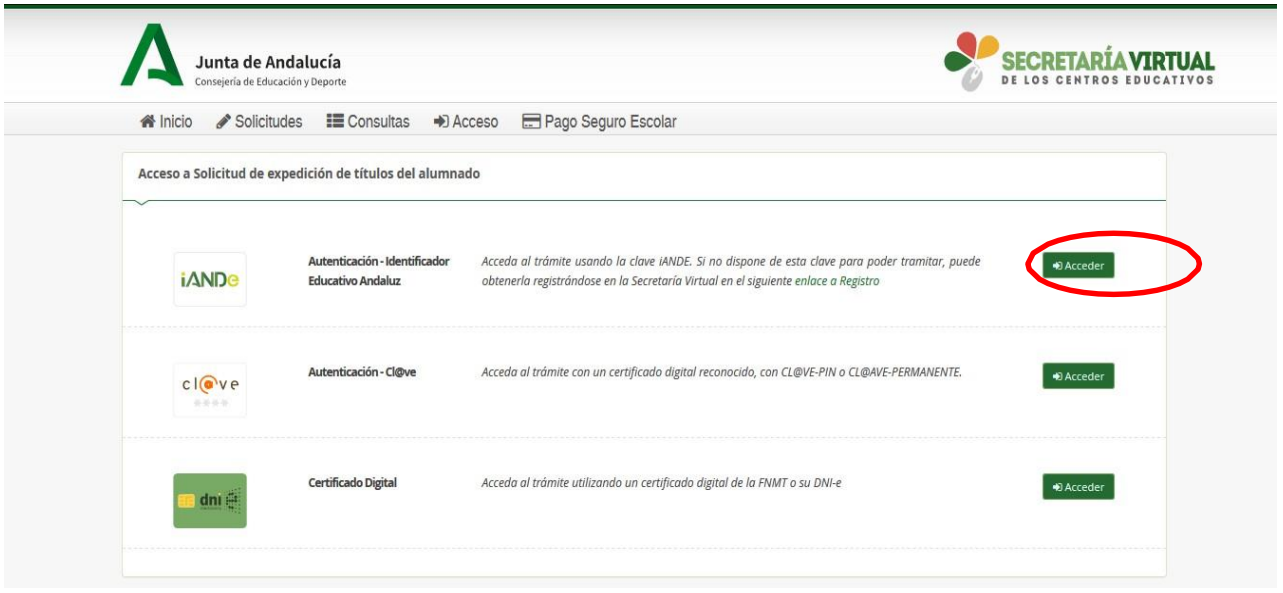

Es recomendable **seleccionar el acceso con la clave iANDE** porque de esta manera se incorporan automáticamente los datos del alumno/a solicitante.

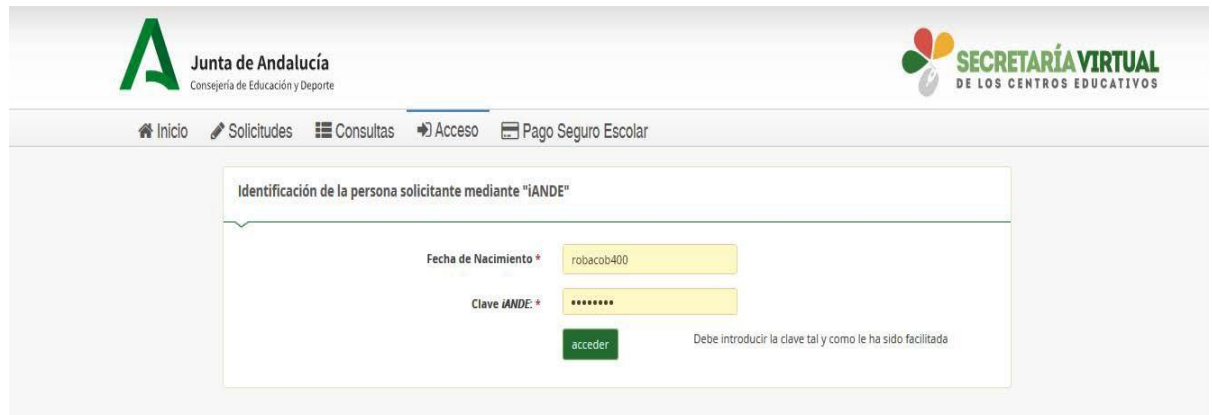

Si no recuerdan su clave iANDE, pueden consultarla en iPasen en el apartado Comunicaciones o solicitarla a través de este enlace:

<https://www.juntadeandalucia.es/educacion/secretariavirtual/autenticacion/registroUsuarioIANDE/>

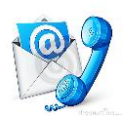

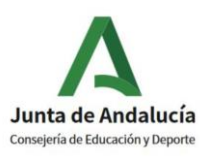

**I.E.S. LA ROSALEDA Jefatura de Estudios**

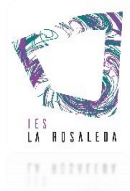

A continuación, cumplimentamos los **DATOS PERSONALES y DATOS FAMILIARES** de la persona solicitante.

En la siguiente página, **DATOS DE LA SOLICITUD – CENTRO AL QUE SE DIRIGE LA SOLICITUD** introducimos manualmente el código **29005916** que corresponde a nuestro centro y lo seleccionamos.

Asimismo, en **DATOS DE LA SOLICITUD**, seleccionamos la enseñanza de la que desea solicitar el título.

A continuación, marcamos las opciones que consideremos en los siguientes apartados:

- 1. Situación personal (Liquidación de tasas).
- 2. Consentimiento expreso de consulta de datos de identidad de la persona solicitante.
- 3. Acreditación de las circunstancias declaradas (familia numerosa, etc.)
- 4. Llega el momento de abonar las tasas según nuestras circunstancias.

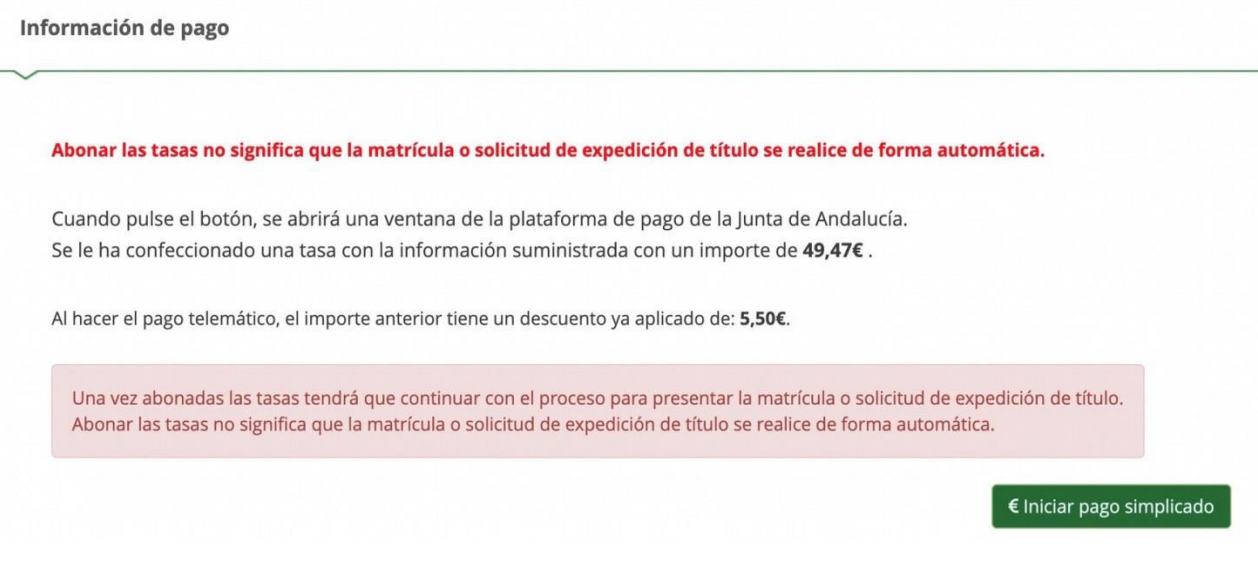

Llegamos así a la **pasarela telemática de pago**.

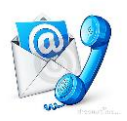

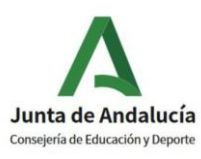

**I.E.S. LA ROSALEDA Jefatura de Estudios**

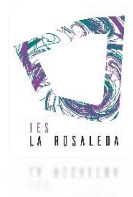

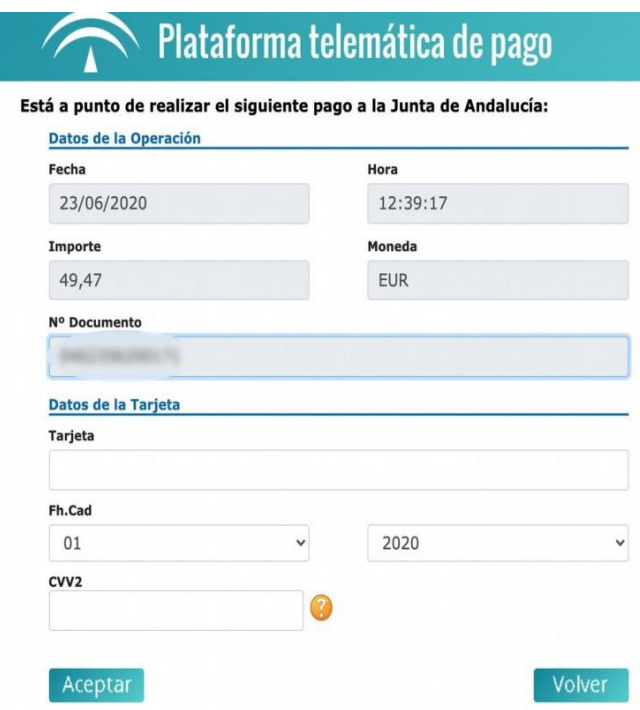

Una vez que se haya efectuado el pago, nos aparecerá el siguiente mensaje:

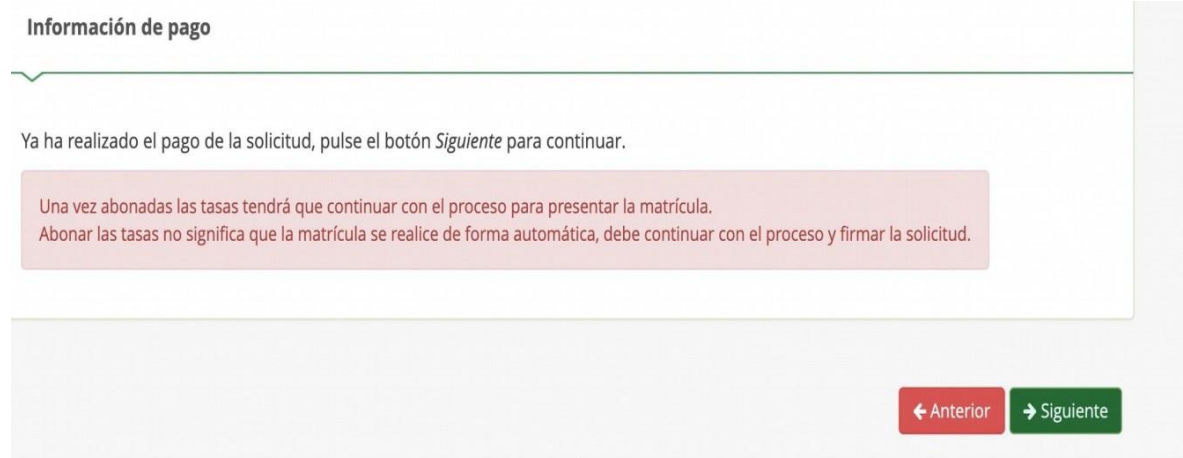

Inmediatamente después se nos mostrará en pantalla el **borrador del Documento de solicitud** para que lo comprobemos y **firmemos digitalmente** para finalizar el proceso de presentación telemática.

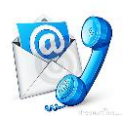

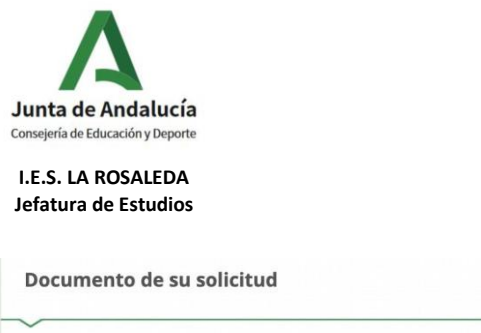

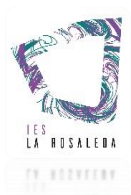

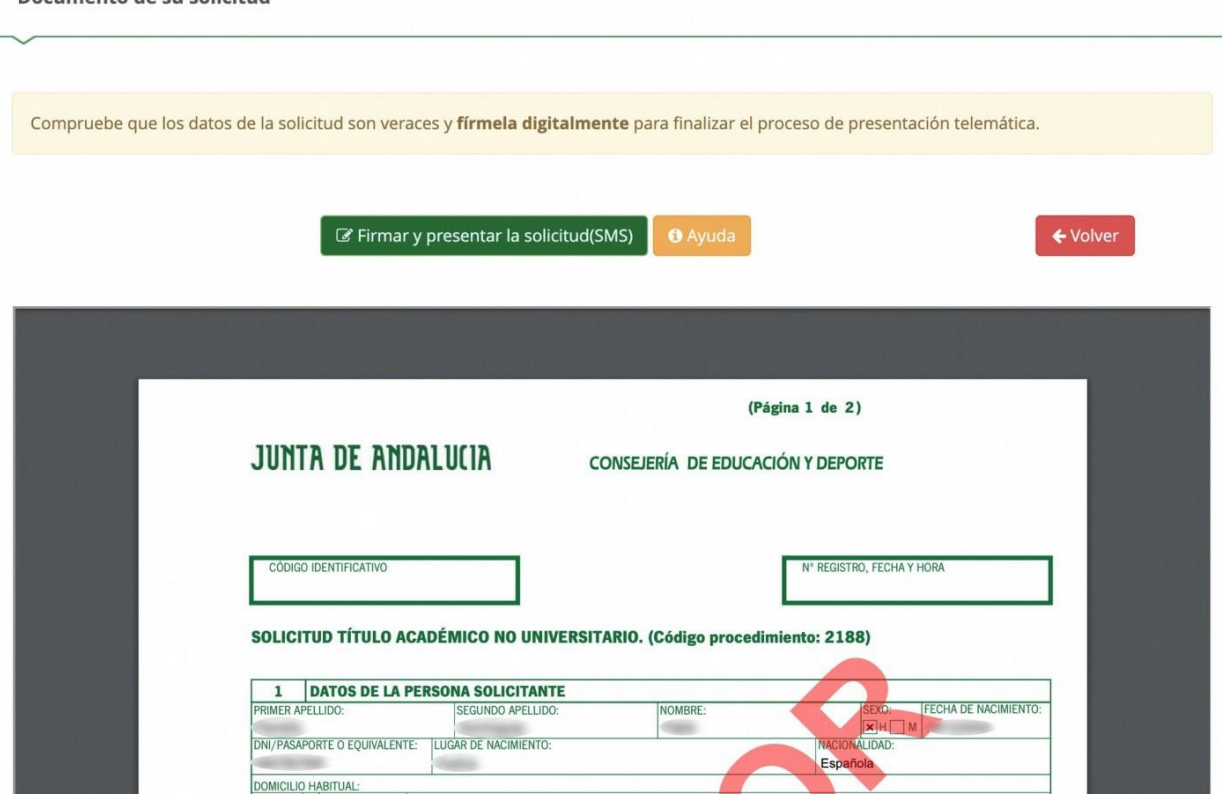

Para firmar digitalmente el documento, introducimos el **número de teléfono móvil al que deseemos que nos envíen la clave de firma**. Una vez realizada la presentación telemática de solicitud se nos informará y podremos descargar en PDF la solicitud.

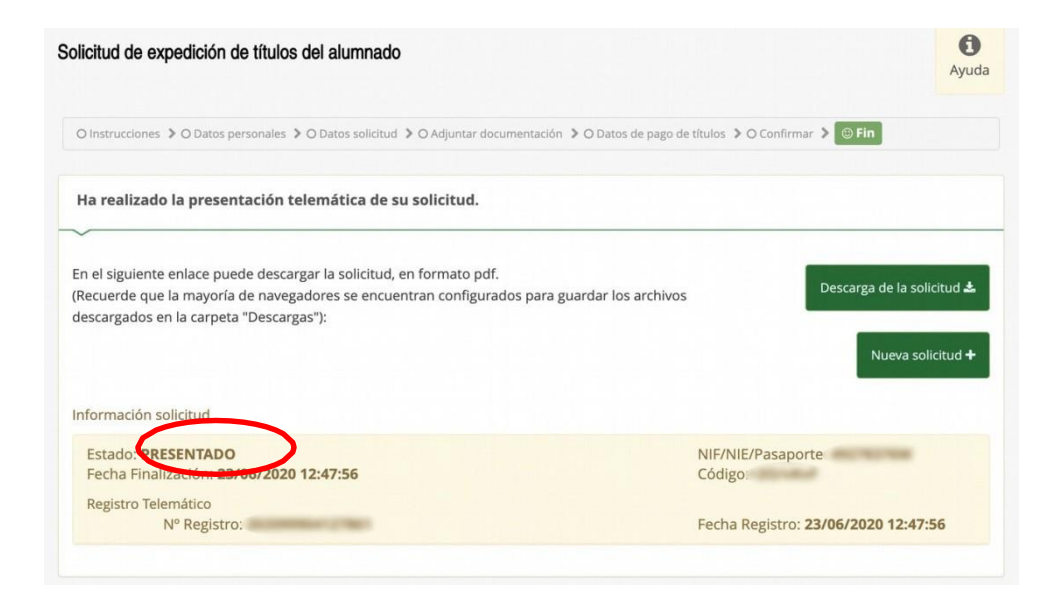

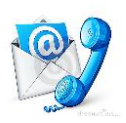